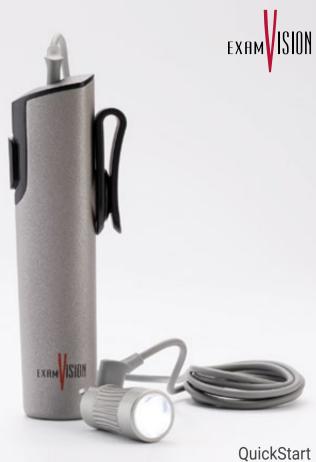

Total LED & PowerGo Control Unit

## Attachment of Total Intense/Pure LED

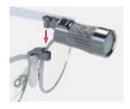

1. Attach the lamp to the framepart

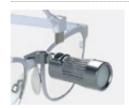

2. Connect the USB-C port to the lamp

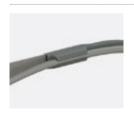

3. Fixate the cable on the right or left temple

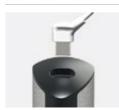

4. Connect the USB-C port to the PowerGo Control Unit

## Operation of PowerGo control unit

Power on

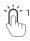

Press the Power button once

Changing light intensity

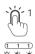

One click increases the light intensity, and additional single clicks will cycle the unit through High, Medium and Low intensity settings

Power off

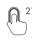

Press and hold for two seconds

## Video

You can find the instructional video on our YouTube channel (www.youtube.com/@ examvision) or by scanning the QR code.

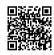

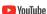

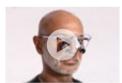

## **Additional information**

Read the full Instruction for use for PowerGo here: www.examvision.com/support

Read the full Instruction for use for Total Pure Total Intense LED Light here: www.examvision.com/support

Or just scan the QR code.

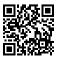

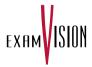

- (f) facebook.com/ExamVisionDK
- (a) instagram.com/examvision/
- (in) linkedin.com/company/examvision-aps
- youtube.com/@ExamVisionChannel